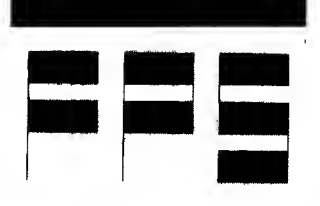

FLOATING POINT SYSTEMS, INC.

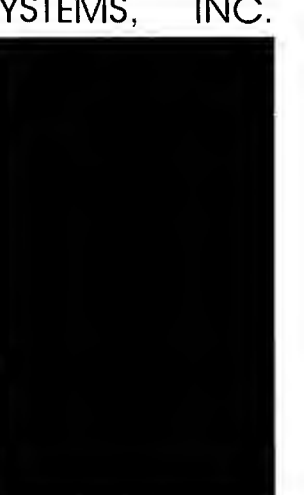

**FPS-100** Linker (LNK100)<br>Reference Manual 860-7441-000

Publication No. 860-7441-000 October, 1979

### NOTICE

This edition applies to Release A of FPS-lOO software and all subsequent releases until superseded by a new edition.

The material In this manual is for informational purposes only and is subject to change without notice.

Floating Point Systems, Inc. assumes no responsibility for any errors which may appear in this publication.

Copyright © <sup>1979</sup> by Floating Point Systems, Inc. Beaverton, Oregon 97005

All rights reserved. No part of this publication may be reproduced in any form or by any means without permission in writing from the publisher.

Printed in USA

by FPS Technical Publications Staff

 $\mathcal{L}^{\text{max}}_{\text{max}}$  and  $\mathcal{L}^{\text{max}}_{\text{max}}$ 

FPS-^OO Linker (LNK100) Manual 860-7441-000

 $\sim$   $\sim$ 

 $\sim 10^4$ 

Publication No. 860-7441-000 October, 1979

#### NOTICE

This edition applies to Release A of FPS-lOO software and all subsequent releases until superseded by a new edition.

The material in this manual is for informational purposes only and is subject to change without notice.

Floating Point Systems, Inc. assumes no responsibility for any errors which may appear in this publication.

Copyright © <sup>1979</sup> by Floating Point Systems, Inc. Beaverton, Oregon 97005

All rights reserved. No part of this publication may be reproduced in any form or by any means without permission in writing from the publisher.

JPrlnted in USA

# CONTENTS

 $\label{eq:2.1} \frac{1}{\sqrt{2}}\left(\frac{1}{\sqrt{2}}\right)^{2} \left(\frac{1}{\sqrt{2}}\right)^{2} \left(\frac{1}{\sqrt{2}}\right)^{2} \left(\frac{1}{\sqrt{2}}\right)^{2}$ 

 $\bar{\mathcal{A}}$ 

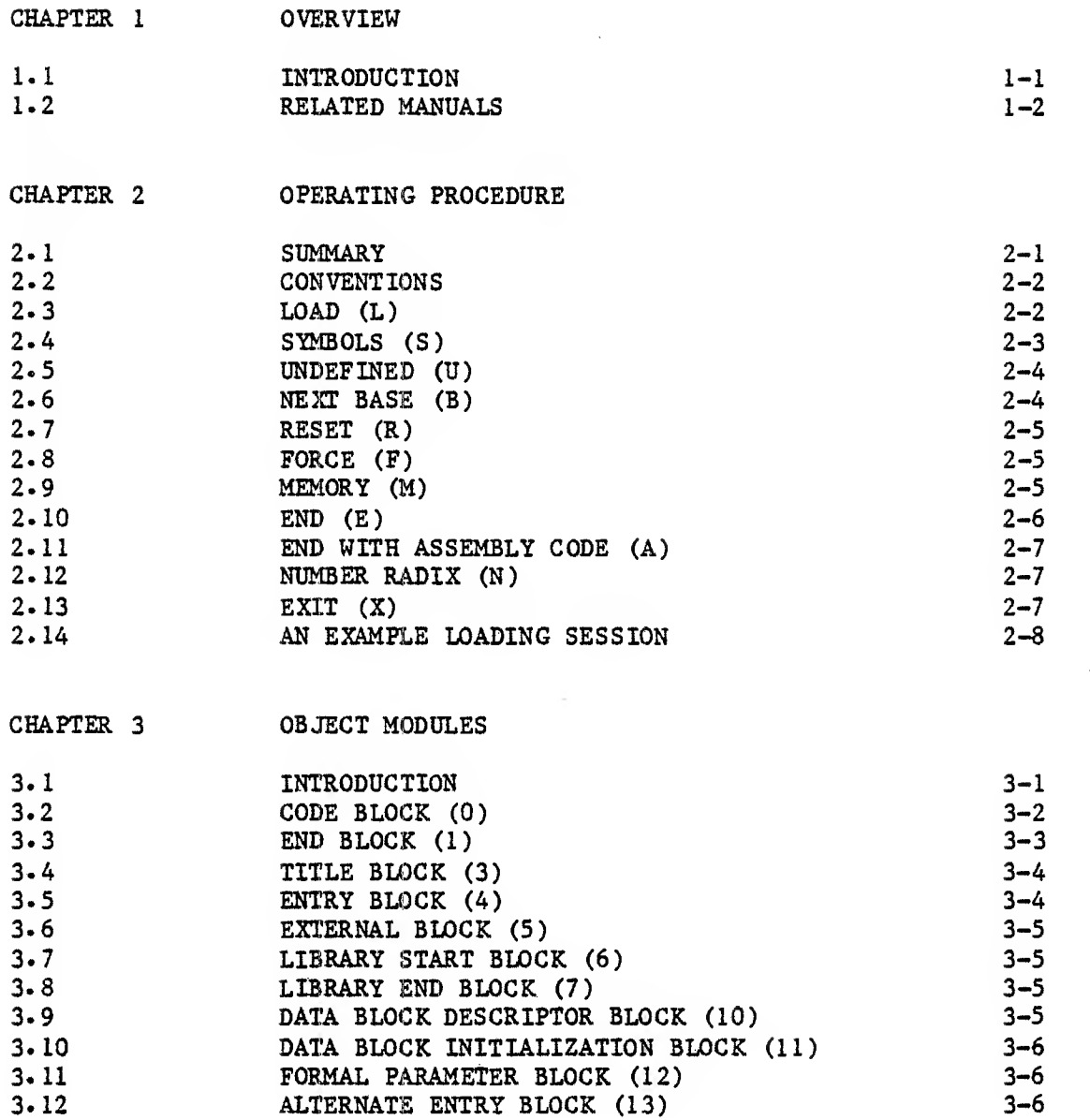

 $\sim$ 

3. 12

CHAPTER 4 LNKIOO OUTPUT

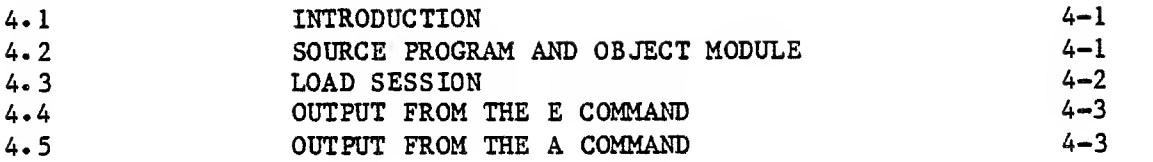

Page

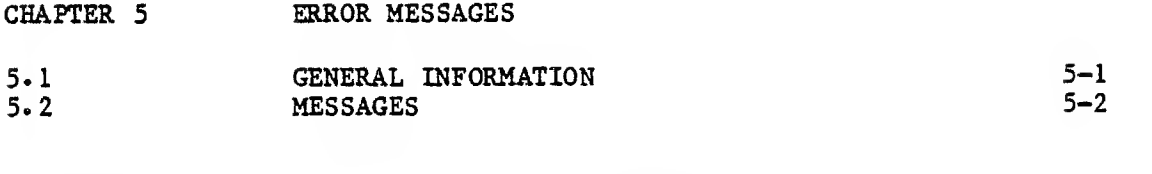

APPENDIX A SUMMARY OF LNKIOO COMMANDS

INDEX

# ILLUSTRATIONS

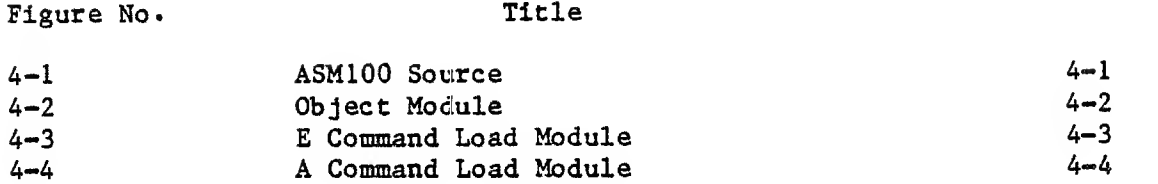

## TABLES

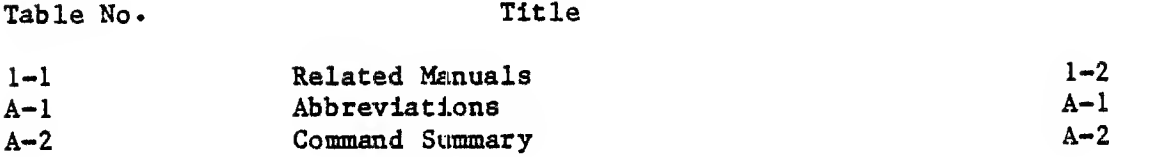

#### CHAPTER <sup>1</sup>

### OVERVIEW

#### 1.1 INTRODUCTION

LNKIOG links together separate object modules produced by ASMIOO into a single load module for execution by the FPS-lOO hardware or the simulator.

The user can separately code and assemble a main line program and the associated subroutines and later link them together for execution. LNKIOG serves this purpose by performing the following tasks:

- relocating each object module and assigning absolute addresses
- linking the modules together by correlating global entry sjrmbols defined in one module with external symbols referenced in another module
- selectively loading modules from program library
- optionally producing a load map showing the layout of the load module

# 1.2 RELATED MANUALS

The manuals in Table 1-1 may also be of interest to the user.

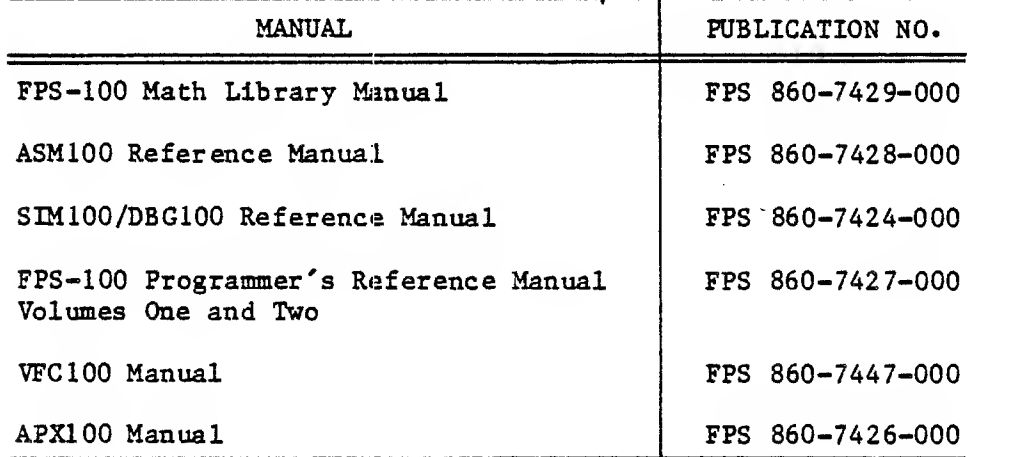

## Table 1-1 Related Manuals

#### CHAPTER 2

#### OiPERATING PROCEDURE

#### 2.1 SUMMARY

Program modules are linked interactively via a dialogue between the user and LNKIOO. The user enters a series of commands which direct the linking process

When execution begins, LNK100 displays:

LNKIOO version date \*

The version is the version number of LNKIOO, and date is the release date of LNKIOO. The asterisk (\*) indicates that the program is ready to accept commands. After each user command, an  $*$  is displayed when that command has been executed and ASM100 is ready for a new command. An illegal command causes a ? to be displayed.

To load relocatable programs and prepare them for execution, the user would normally use the following procedure.

- 1. Using the L (load) command, load the file or files containing the desired main program, required subroutines, and library subprograms, if any. If a fatal error occurs during this step, reinitialize using the R command and repeat this step.
- 2. Using the U (undefined) command, check to see if any global symbols are still undefined. If nothing is listed from this command, continue to step 3. If any symbols are listed, it usually means that there was an error in one or more of the programs loaded or that the loading sequence was wrong. In these cases, correct the error and restart the loading operation from step 1.
- 3. Obtain the memory limits of the loaded program or a loader map by using the M (memory) or <sup>S</sup> (symbols) command.

- 4. Complete and generate the load module by using the E (end) command or the A command. Note the values of HIGH and START as well as the possible presence of any remaining undefined symbols.
- 5. Return to the operating system with an  $X$  (exit) command.

The individual LNKIOO commands are described in the following sections, and a complete example loading session is given in section 2.14.

#### 2.2 CONVENTIONS

The following abbreviations are used in the remainder of this manual:

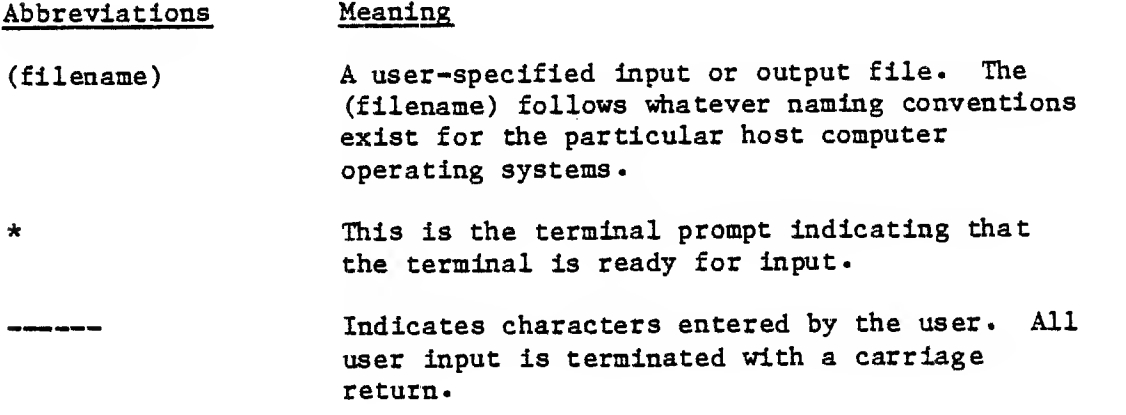

The examples given are illustrative only, as file and I/O device names vary from system to system.

#### 2.3 LOAD (L)

To load a program module, or a program library, enter:

## L (filename)

where (filename) is the name of the file containing the desired program or library.

Example;

$$
\frac{L}{\text{FFT-RB}}
$$

This example loads the program contained on file FFT.RB.

In loading routines, the first entry point defined becomes the name of the host source output. An entry point can be made the first entry point by entering a force (F) command without having loaded an object module previously.

2.4 SYMBOLS (S)

To list the global (external and entry) symbols, enter:

S(filename)

where (filename) is the name of the file (or I/O device) to receive the symbol listing. The output of the loader map is as follows.

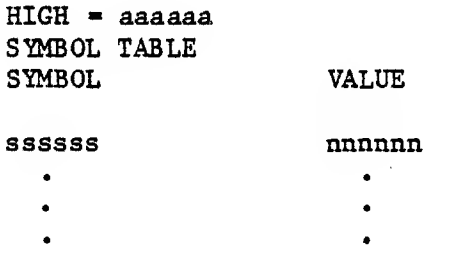

where:

aaaaaa Highest program address so far loaded. Normally, the next program is loaded starting at location HIGH+1.

ssssss Symbol name.

- nnnnnn Symbol value. If undefined, this is the last location loaded which referenced this symbol. If defined as a constant (with the \$GLOBAL pseudo-op), this is Che value of the constant. If defined as an entry symbol, this is the program source address of the entry symbol.
- U If present, this indicates that the symbol is as yet undefined

Example:

 $\star$ S<br>TTY

This example lists the loader symbol table at the terminal. (Some systems, however, may require a different parameter to indicate the user terminal.)

2.5 UNDEFINED (U)

To list at the terminal any presently undefined global symbols, enter:

 $_{\text{T}}$ (filename)

where (filename) is the file to receive the list of undefined symbols. The list format is:

ssssss nnnnnn

where ssssss is the symbol name, and nnnnnn is the location of the last program instruction which referenced the symbol.

Example:

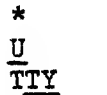

This example lists the names of any undefined symbols at the terminal.

2.6 NEXT BASE (B)

To specify a base address at which to load the next program, enter:

B (loc)

where (loc) is the location specified.

Example:

 $\star$ B 200

This example sets the next location loaded to location 200.

FPS  $860 - 7441 - 000$  2 - 4

2.7 RESET (R)

To reset LNKIOO, enter:

R

This reinitializes the program to its initial state. The symbol table Is cleared, any previously loaded programs are disregarded, and the next location is set to zero. This command must be given following a fatal error.

#### 2.8 FORCE (F)

To force loading of a program module from a library, enter:

F (name)

where (name) is the name of the symbol to be forced. This command enters (name) Into the symbol table as an external symbol. This causes the loading of a library program which has (name) as an entry symbol.

Example

## $\star$ F DOTPRD

This example forces the loading, from any subsequently loaded library file, of any program that defines the symbol DOTPRD as an entry symbol.

#### 2.9 MEMORY (M)

To get the address of the highest program source memory location so far loaded, enter:

M

The information is printed as follows:

 $HIGH = aaaaa$ 

where aaaaaa is the highest address so far loaded.

FPS  $860 - 7441 - 000$  2 - 5

2.10 END (E)

To end a load module and generate the completed load module for use with DBG100 or SIM100, enter:

> E (filename)

where (filename) is the name of the file to receive the loader output. The output is a core image which can be loaded by DBGIOO and executed by either the simulator SIMIOO or the hardware.

LNKIOO lists the following information at the user terminal;

 $HIGH = aaaaaa$ 

where aaaaaa is the highest program address loaded. If any symbols were still undefined, LNKIOO lists:

(num) UNDEFINED SYMBOLS

where (num) is the number still undefined. A value of 0 is used in linking these undefined symbols.

Example

 $\star$ E **SAVE** 

This example stores the completed load module into file SAVE.

The E (or A) command causes links between global symbols in the completed load module to be frozen. The load module can be generated again (with another E or A command), but no further links can be added (with an L command)

To work on another load module, a reset (R) command must be given to clear the linker.

# 2.11 END WITH ASSEMBLY CODE (A)

To end a load module and generate the completed load module as host computer code (for use with APXIOO), enter:

> A (filename)

where (filename) is the name of the file to receive the loader output. This output is a host FORTRAN (or possibly assembly) language subroutine, which is the linkage between host computer FORTRAN calls and the FPS-lOO executive. The FPS-lOO code in the load module follows the host subroutine and is in the form of data statements.

Information concerning the highest address loaded into, and any undefined symbols, are listed at the user terminal as described previously for the E command.

### 2.12 NUMBER RADIX (N)

To set the radix for numeric input/output to and from the user terminal, enter:

> N (radix)

where (radix) is either 8 (for octal), 10 (for decimal), or 16 (for hexadecimal). The default radix for user I/O is set to one of these choices at installation.

## 2.13 EXIT (X)

To exit to the operating system, enter:

X

Notice that the X command does not cause any output. The E or A command must be used to generate a load module.

2. 14 AN EXAMPLE LOADING SESSION

This section contains an example loading session.

LNKIOO Call Linker LNKIOO REL. 1.00 , 9/01/79  $\star$ L PROG1.OBJ Load PROGl.OBJ  $\overline{\bullet}$ List any undefined symbols U at the terminal TTY DIV 000004 U DIV subroutine is undefined \* Load DIV from subroutine L APLIB library LOAD COMPLETE \* List global external and entry symbols S\_TTY HIGH-000042 SYMBOL TABLE SYMBOL VALUE PROG1 000000<br>DIV 000007 000007  $\bullet$ E  $\frac{\text{PROG1 SIM100}}{\text{PROG1}}$  HIGH=000042 PROGl HIGH-000042 Create PROGl. SIMIOO to run on the simulator  $\star$ A Create PROGl. SOURCE (host FORTRAN or assembler) PROGl. SOURCE PROGl HIGH-000042 to run on host system  $\star$ End (return to the operating system)  $\underline{x}$ END LNKIOO

#### CHAPTER 3

## OBJECT MODULES

#### 3.1 INTRODUCTION

The relocatable object modules produced by the ASMIOO assembler, which are used as Input to LNKIOC, consist o£ numbers written as octal characters. Unlike most relocatable binary code, this code can be displayed at a terminal and edited with an ordinary text editor.

The relocatable object code is divided into a series of blocks. The order in which the blocks appear, if each type is present, is generally as follows (the octal block type number is in parentheses):

- 1. library start block (6)
- 2. title block (3)
- 3. data block descriptor blocks (10)
- A. parameter block (12)
- 5. data block initialization blocks (11)
- 6. alternate entry block (13)
- 7. entry block (4)
- 8. code blocks (0)
- 9> external block (5)
- 10. end block (1)
- 11. library end block (7)

#### NOTE

The data block description, parameter, data block initialization, and relocatable entry blocks are not processed by LNKIOO. If encountered, LNKIOO ignores these blocks.

An object module must contain, a title block and an end block. The presence and ordering of other types of blocks depend on the particular program.

The first line of each block is a block header, which describes the remainder of the block. The block header is easily identified because it contains the characters "\*\*\*" followed by the name of the block. The remainder of the block contains data records.

Blocks are described in the following paragraphs , in order of their block type numbers (again, in octal).

3.2 CODE BLOCK (0)

Header

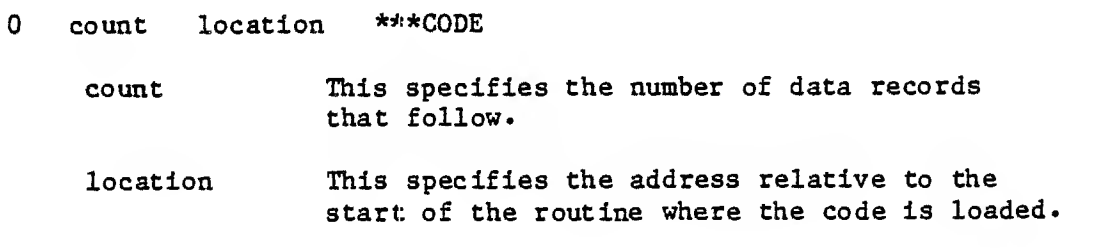

Data record:

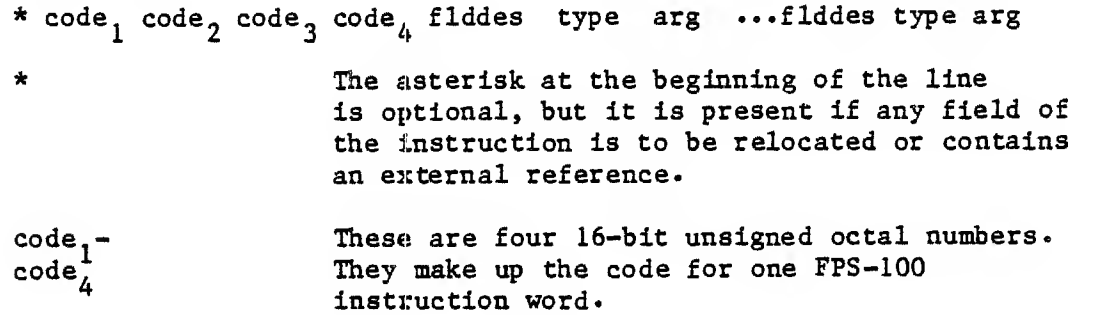

The optional triples at the end of the data record are used to define the fields in the instruction word that are to be relocated.

- flddes This is the field designator, specifying which field to relocate. Possible values are:
	- value field
- type This specifies the type of relocation. Possible values are:

<sup>1</sup> program source relocatable 2 external reference (absolute)

- 3 DB reference
- 4 relocation via the .LOCAL block of a subroutine
- 5 external reference (relative)

Type <sup>5</sup> is the only type processed by LNKlOO.

- arg The value of arg depends on the type specification. If type is 2, 4, or 5, arg specifies an external. If type is 3, arg specifies a data block. If type is 1, arg is ignored. Type <sup>5</sup> is the only type processed by LNKlOO.
- 3.3 END BLOCK (1)

#### Header

<sup>1</sup> \*\*\*END

Data record:

title

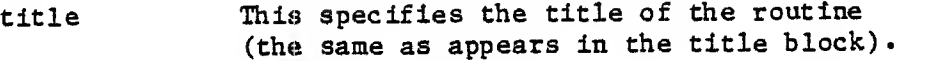

3.4 TITLE BLOCK (3)

Header

3 \*\*\*TITLE

Data record:

title

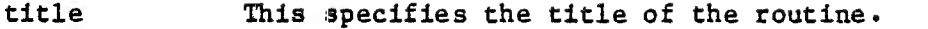

# 3.5 ENTRY BLOCK (4)

# Header

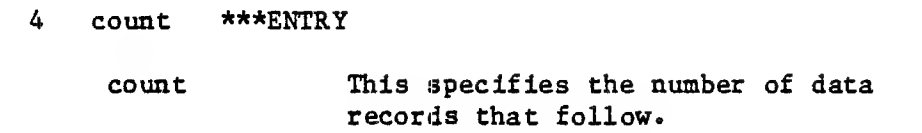

# Data record:

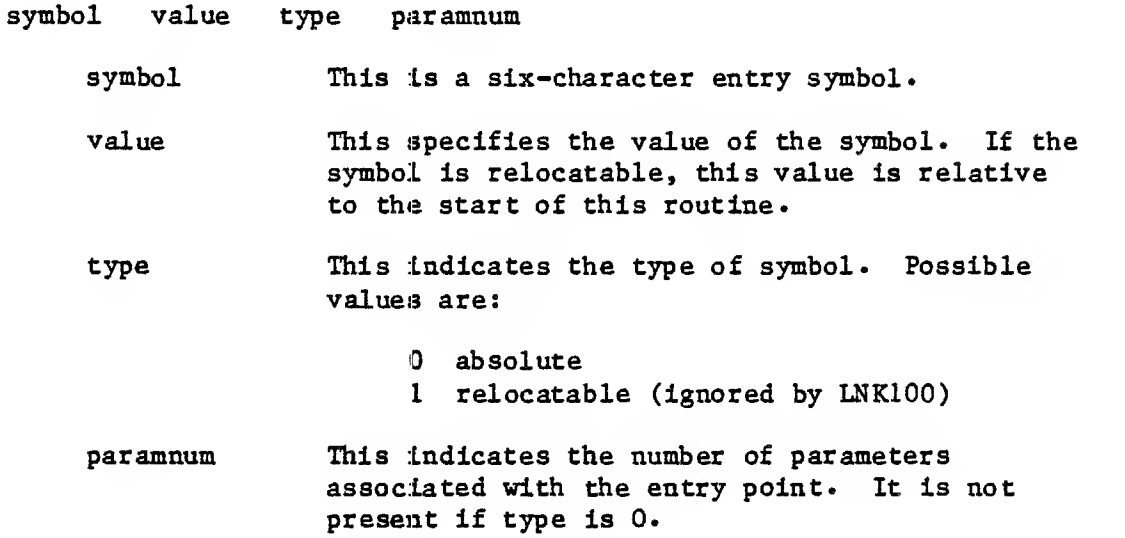

# 3.6 EXTERNAL BLOCK (5)

## Header

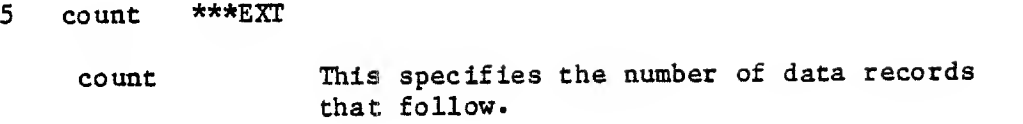

## Data record:

symbol

symbol This is a six-character external symbol name.

 $\mathbf{r}^{\mathrm{c}}$ 

# 3.7 LIBRARY START BLOCK (6)

## Header

6 \*\*\*LSB

# 3.8 LIBRARY END BLOCK (7)

## Header

7 \*\*\*LEB

# 3.9 DATA BLOCK DESCRIPTOR BLOCK (10)

Header

# 10 count symbol dest \*\*\*DBDB

## Data record:

type number

3. 10 DATA BLOCK INITIALIZATION BLOCK (11)

Header:

11 count \*\*\*DBIB

Data record:

id location type rc value

3.11 FORMAL PARAMETER BLOCK (12)

Header

12 count \*\*\*FPB

Data record:

type dest size

3.12 ALTERNATE ENTRY BLOCK (13 )

Header

13 count \*\*\*AENTRY

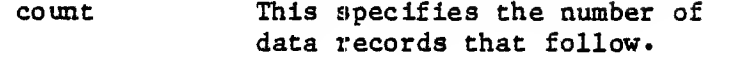

Data record:

symbol value symbol value type paramnum paramnum This is a six-character entry symbol. This specifies the value of the symbol. If the symbol is relocatable, this value is relative to the start of this routine. This indicates the type of symbol. Possible values) are: absolute <sup>1</sup> relocatable This indicates the number of parameters associated with the entry point. It is not present if type is 0.

#### CHAPTER 4

#### GENERATING LNK100 OUTFUT

#### 4.1 INTRODUCTION

LNKIOO generates two types of output. The E command generates a load module for use with SIMIOO and DBGIOO; the A command generates a load module for use with APXIOO. This chapter shows how to produce each.

# 4.2 SOURCE PROGRAM AND OBJECT MODULE

Figure 4-1 contains an ASM10O subroutine for which both A and E output is to be generated. This subroutine is used as input to the ASMIOO assembler. ASMIOO generates the object module contained in Figure 4-2. The object module is used as input to LNKIOO.

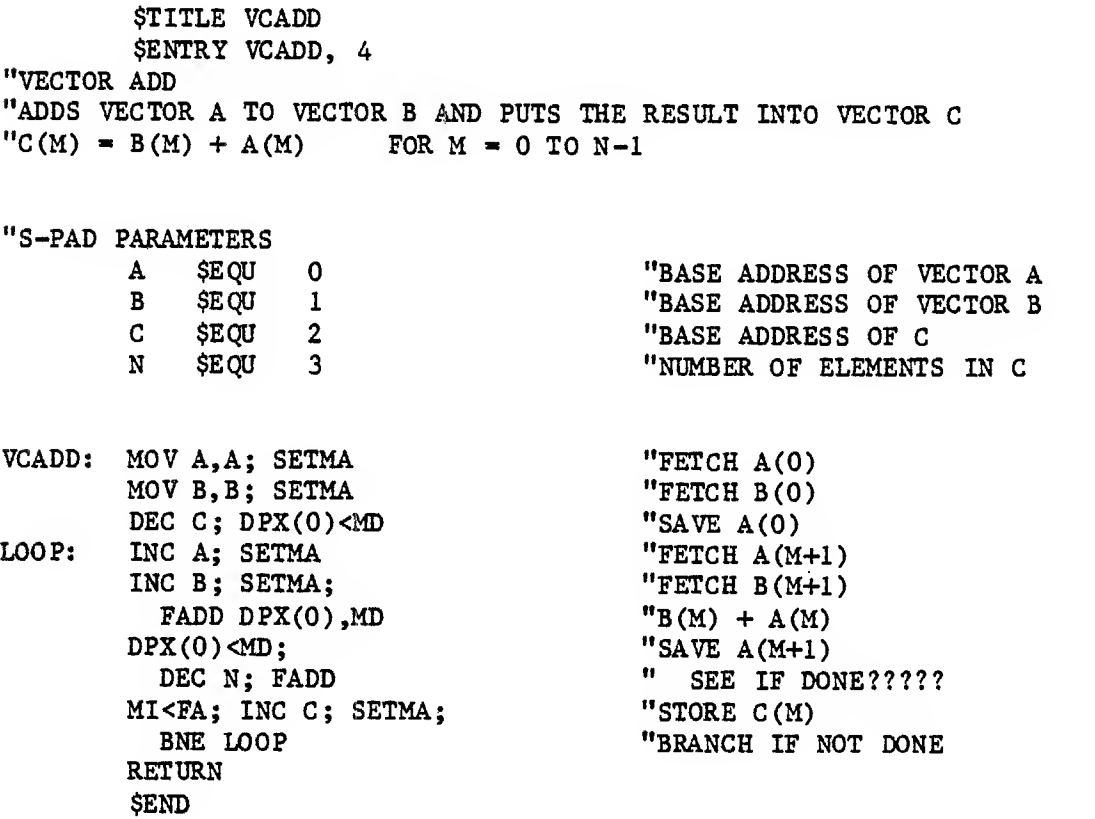

Figure 4-1 ASMIOO Source

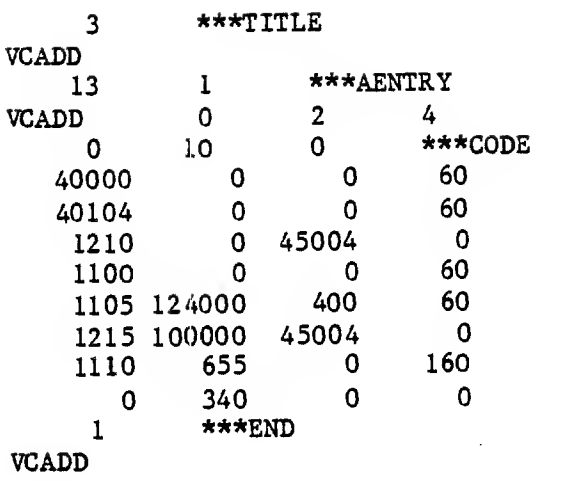

Figure 4-2 Object Module

# 4.3 LOAD SESSION

The following procedure is used to load the object module shown in Figure 4-2. (The procedure to call LNK100 varies according to the host operating system but normally consists of entering the name LNKIOO.)

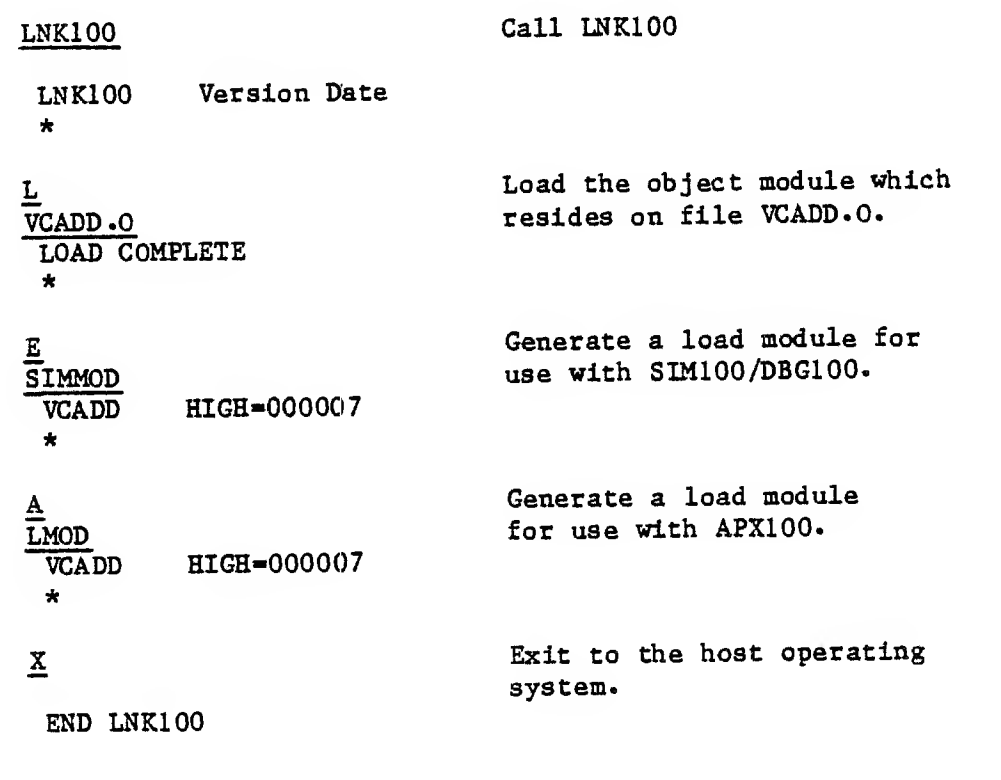

# 4.4 OUTPUT FROM THE E COMMAND

The load session shown in section 4.3 generated a file SIMMOD with the E command. This file is a load module which can be used with a simulated FPS-100 (SIM100) or with the actual hardware for debugging (DBGIOO). Figure 4-3 contains this load module. The first line indicates that the program contains eight program words.

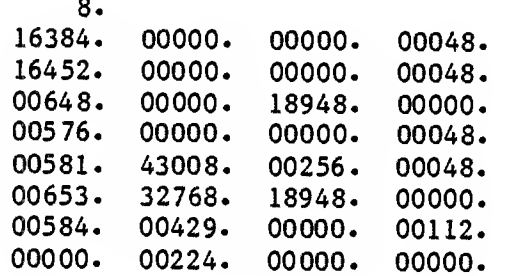

# Figure 4-3 E Command Load Module

# 4.5 OUTPUT FROM THE A COMMAND

The load session shown in section 4.3 generated <sup>a</sup> file LMOD with the A command. This file is a load module which can be transferred to the FPS-lOO with APXIOO routines for execution there. This load module, which was produced on a Prime computer system, is shown in Figure 4-4. However, output is different for different host operating systems. For some systems, assembly code output is produced.

| $C^*$ VCADD  |                                                                                  |                |        |
|--------------|----------------------------------------------------------------------------------|----------------|--------|
|              | SUBROUTINE VCADD (I                                                              |                |        |
| X.           | 1, 1, 2, I, 3, I                                                                 |                |        |
| $\mathbf{x}$ | 4)                                                                               |                |        |
|              | INTEGER CODE (33)                                                                |                |        |
|              | INTEGER I 1, J 1                                                                 |                |        |
|              | INTEGER I 2, J 2                                                                 |                |        |
|              | INTEGER I 3, J 3                                                                 |                |        |
|              | INTEGER I 4, J 4                                                                 |                |        |
|              | INTEGER SLIST(16)                                                                |                |        |
|              | COMMON /SPARY/SLIST                                                              |                |        |
|              | EQUIVALENCE (J 1, SLIST(1))                                                      |                |        |
|              | EQUIVALENCE (J 2, SLIST (2))                                                     |                |        |
|              | EQUIVALENCE (J 3, SLIST( 3))                                                     |                |        |
|              | EQUIVALENCE (J 4, SLIST (4))                                                     |                |        |
|              | 8/<br>DATA CODE(1) /                                                             |                |        |
|              | $3)$ , CODE (<br>2), CODE (<br>DATA CODE (                                       | $4)$ , CODE (  | $5)$ / |
| X.           | $: 040000, : 000000, : 000000, : 000060/$                                        |                |        |
|              | 7), CODE (<br>DATA CODE (6), CODE (                                              | 8), CODE (     | 9)     |
| X.           | $: 040104, : 000000, : 000000, : 000060/$                                        |                | 13) /  |
|              | $11),$ CODE $($<br>DATA CODE (<br>10), CODE (                                    | $12)$ , CODE ( |        |
| Х.           | $: 001210, : 000000, : 045004, : 000000/$                                        |                | 17) /  |
|              | 15), CODE (<br>14), CODE(<br>DATA CODE (                                         | 16), CODE(     |        |
| X.           | $: 001100, : 000000, : 000000, : 000060/$                                        | 20), CODE (    | 21) /  |
|              | 19), CODE (<br>$18)$ , CODE (<br>DATA CODE (                                     |                |        |
| X.           | $: 001105, : 124000, : 000400, : 000060/$<br>23), CODE (                         | 24), CODE(     | 25) /  |
|              | DATA CODE $(22)$ , CODE $($                                                      |                |        |
| X.           | $: 001215, : 100000, : 045004, : 000000/$                                        | 28), CODE (    | 29) /  |
|              | DATA CODE ( 26), CODE ( 27), CODE (<br>$: 001110, : 000655, : 000000, : 000160/$ |                |        |
| X            | DATA CODE( 30), CODE( 31), CODE(                                                 | 32), CODE (    | 33) /  |
|              | $: 000000, : 000340, : 000000, : 000000/$                                        |                |        |
| X.           | $J$ 1=I 1                                                                        |                |        |
|              | $J$ 2=I 2                                                                        |                |        |
|              | $J$ 3= $I$ 3                                                                     |                |        |
|              | $J$ 4=I 4                                                                        |                |        |
|              | 4)<br>0, SLIST,<br>CALL APEX(CODE,                                               |                |        |
|              | <b>RETURN</b>                                                                    |                |        |
|              | END                                                                              |                |        |
|              |                                                                                  |                |        |

Figure 4-4 A Command Load Module

The source code generated by LNK100 consists of four basic parts: the SUBROUTINE statement, SLIST array, CODE array, and the APXIOO call.

The subroutine statement contains the routine's arguments, the number of which corresponds to the s-pad parameter on the first \$ENTRY psendo-op in the corresponding ASMIOO code. The subroutine name is the same as the symbol on the \$ENTRY pseudo-op in the corresponding ASMIOO source code. When the user calls VCADD, control is passed to this host source routine. The arguments are transferred to the SLIST array. These are addresses of data already transferred to the FPS-lOO via APPUT calls in the user-written host FORTRAN program. The code array contains the load module created by the user, in this case, VCADD. The first element of the array is the number of FPS-lOO program source words; the following values correspond to the actual microcode.

The APXIOO calls cause the microcode to be loaded into FPS-lOO program source memory unless it still resides there from a previous call. The argument values are placed in their respective s-pad registers (16 is maximum), and control is transferred to the routine entry point in the FPS-lOO.

### CHAPTER 5

#### ERROR MESSAGES

## 5.1 GENERAL INFORMATION

Any deviation from the prescribed command syntax causes LNKIOO to display <sup>a</sup> ? at the user terminal. The Illegal command Is ignored, and LNKIOO displays a \* to Indicate its readiness to accept a new command.

If a specified file cannot be found or is otherwise unavailable for use, the message:

FILE NOT FOUND!!!

is displayed and the command is Ignored.

The specific error messages displayed by LNKIOO are the result of loading errors detected during execution of an L (load) command. There are two classes of loading errors:

- F Fatal Reinitialization of the loader (the R command) is required before loading can continue.
- W Warning An advisory message indicating <sup>a</sup> possible error

Any fatal error detected during loading causes immediate termination of the L (load) command following the error message. If the user attempts to execute another L command, the program displays the message:

#### RESET !!!

and ignores the command. After reinitializing the loader (R command), the user must reload any programs loaded up to that point.

### 5.2 MESSAGES

Following are the error messages, along with notes of explanation for each:

# F SYMBOL TABLE OVERFLOW

The loader symbol table is full. The only recourse is to recompile LNKIOO with a longer symbol table.

#### F PROGRAM MEMORY OVERFLOW nnnnnn

An attempt was made to load the upper limit of program source memory. The load module is too large to fit in program source memory, nnnnnn is the memory location involved.

#### F OVERWRITE nnnnnn

An attempt was made to overwrite <sup>a</sup> previously loaded program memory location. The loader does not permit any given program memory location to be loaded more than once, nnnnnn is the program memory location Involved.

#### F ILLEGAL BLOCK TYPE nnnnnn

An illegal relocatable object code block type was encountered. The file specified does not contain legal object code, nnnnnn is the illegal block type, as read from the block header in question.

# F TOO MANY EXTERNALS

The loader table of links is full. The only recourse is to recompile LNKIOO with a longer LINKS array.

#### W MULTIPLE ENTRY

An \$ENTRY symbol having the same name as one already defined was encountered during <sup>a</sup> load. The name and value of the symbol is listed at the terminal as follows:

ssssss nnnnnn

where ssssss is the symbol name and nnnnnn the symbol value (refer to section 2.4). The loader proceeds by ignoring the latest definition.

### W MISSING OR IMPROPER ENTRY

The user attempted to produce host assembly code (an A command) from a load module and the load module did not have any entry points (defined entry global symbols).

# W \$DBIB(S) IGNORED IN BINARY

The user attempted to load an FTNIOO binary or a binary loaded from a library containing FTNIOO entry points.

W \$DBDB(S) IGNORED IN BINARY

The user attempted to load an FTNIOO binary or a binary loaded from a library containing FTNIOO entry points.

# APPENDIX A

## SIJMMARY OF LNKIOO COMMANDS

This appendix contains <sup>a</sup> summary of LNKIOO commands. The abbreviations used in this section are listed in Table A-1. The commands are listed in Table A-2.

### Table A-1 Abbreviations

## Abbreviation Meaning

- (filename) Name of a file, as appropriate for the host operating system being used.
- (loc) A location, octal or hexadecimal, as appropriate.
- (name) A symbol name, six characters or less.

Table A-2 Command Summary

 $\sim$ 

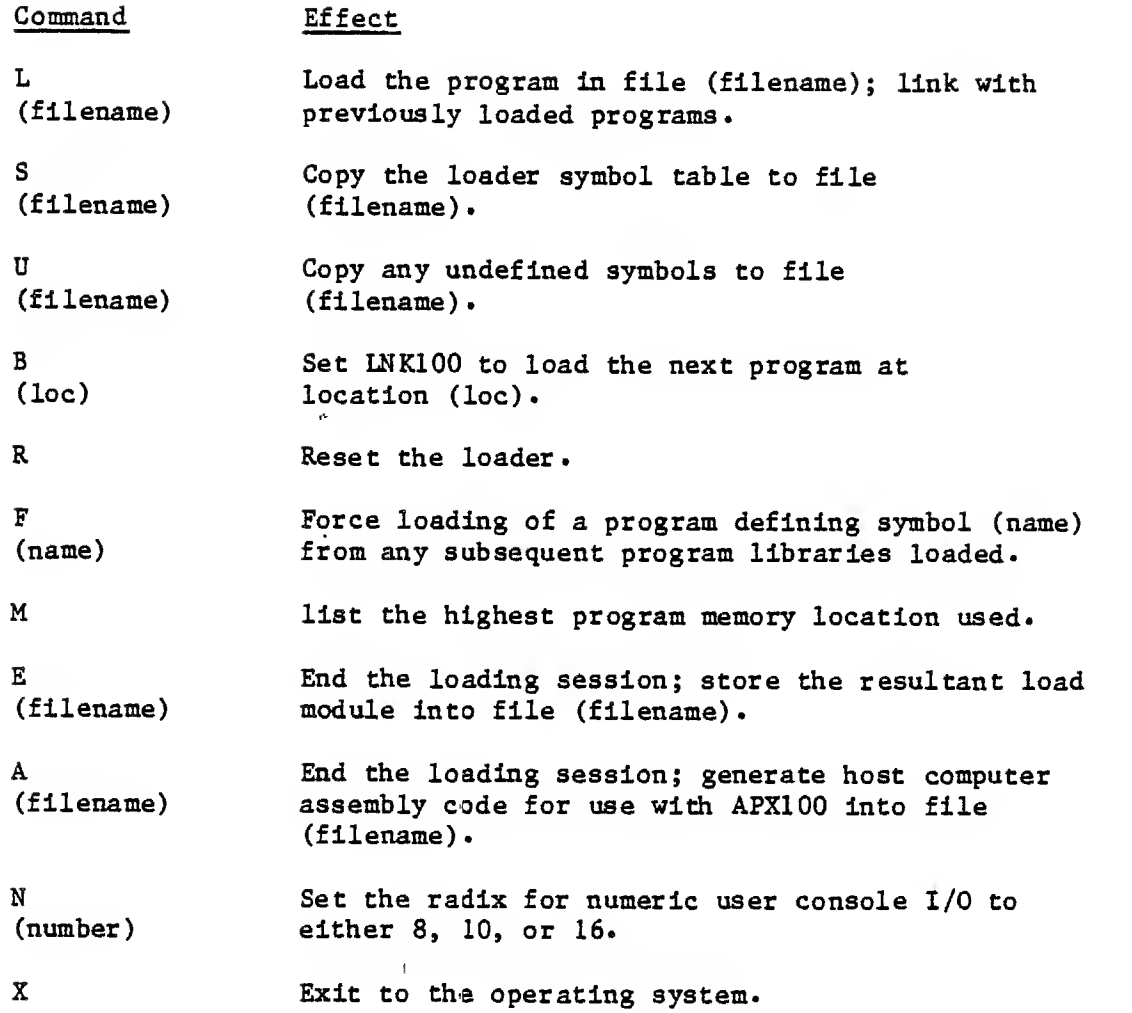

# INDEX

A command  $2-2$ , 7 A command output 4-3 Assembly code generation 2-7 B command 2-4 Sase address 2-4 Blocks 3-1 Code block 3-2 Command summary A-1 Conventions 2-2 E command  $2-2$ , 6 E command output 4-3 End block 3-3 End command  $2-2$ , 6 End with assembly code 2-7 Entry block 3-4 Error messages 5-1 Example loading session 2-8 Exit command 2-7 External block 3-5  $F$  command  $2-3$ , 5 Force command 2-3, Generating LNKIOO output 4-1 Generating load modules 2-6 L command  $2-1$ , 2 Library end block 3-5 Library start block 3-5 Load command  $2-1$ ,  $2$ 

Load module generation 2-6

```
Load session 2-8; 4-2M command 2-1,5
Memory command 2-1,5
Messages 5-1
N command 2-7
Next base command 2-4
Number Radix 2-7
Object blocks 3-1
Object Module 3-1; 4-1
Operating procedures 2-1
Output 4-1
Output from the A command 4-3
Output from the E command 4-3
Procedure summary 2-1
R command 2-5,6
Relocatable object modules 3-1
Reset command 2-5,6
S command 2-1, 3
Sample loading session 2-8
Summary of commands A-1
Symbols command 2-1,3
Title block 3-4
U command 2-1, 4
Undefined command 2-1,4
X command 2-2, 7
```
# READERS COMMENT FORM

 $\mathcal{L}_{\text{max}}$  and  $\mathcal{L}_{\text{max}}$  and  $\mathcal{L}_{\text{max}}$ 

 $\mathcal{L}_{\mathcal{L}}$ 

Your comments will help us improve the quality and usefulness of our publications. To mail: fold the form in three parts so that Floating Point Systems mailing address is visible, then seal.

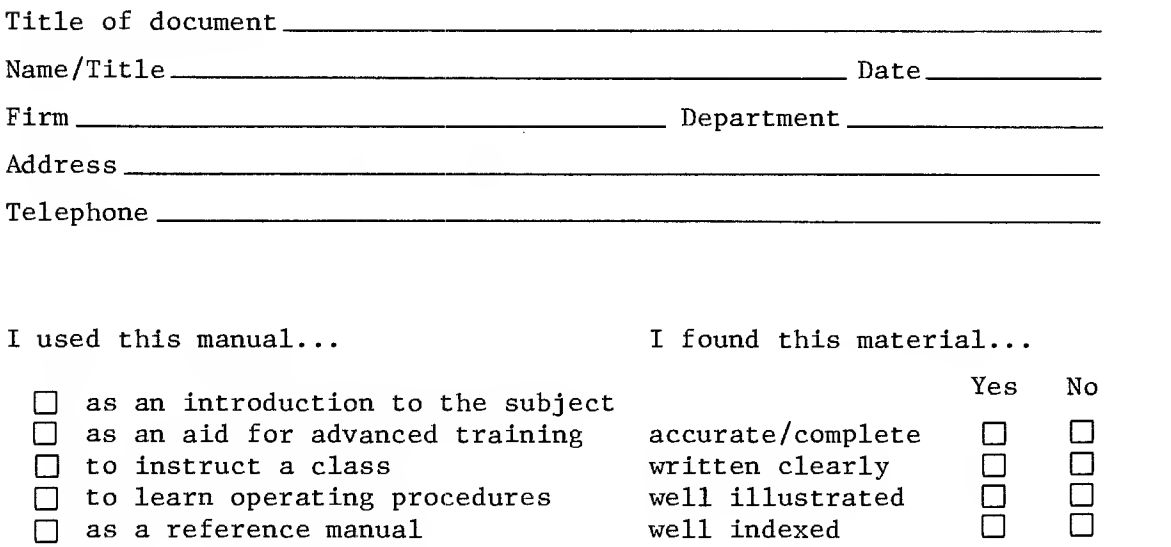

other  $\rule{1em}{0.15mm}$ 

Please indicate below, listing the pages, any errors you found in the manual. Also indicate if you would have liked more information on a certain subject.

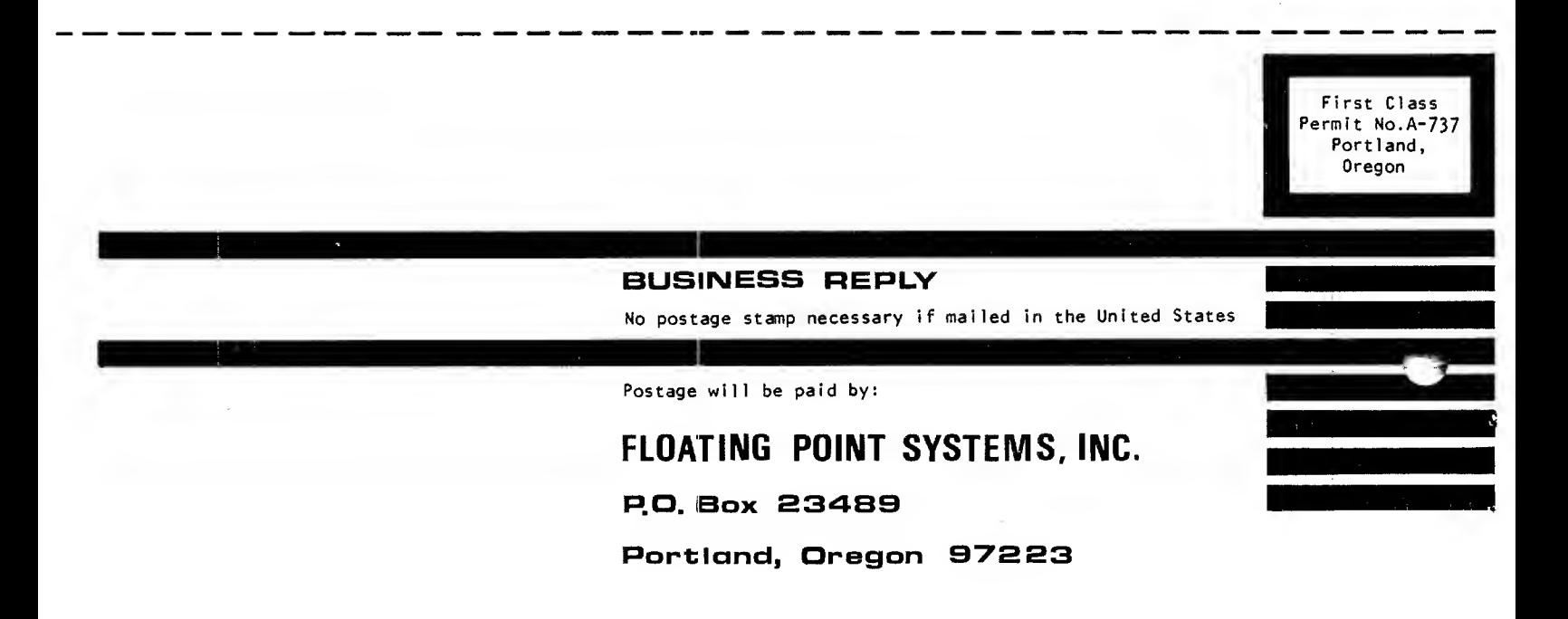

Attn: Technical Publicatione

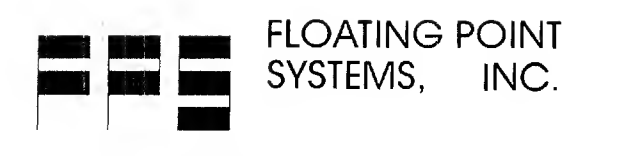

 $\mathcal{L}$ 

 $\mathcal{A}$ 

 $\bar{\lambda}$ 

CALL TOLL FREE 800-547-1445 RO. Box 23489, Portland, OR 97223 (503) 641-3151, TLX: 360470 FLOATPOINT PTL